# **MINISTERIO DE EDUCACIÓN**

# **UNIDAD DE ESTADÍSTICA EDUCATIVA**

AREA DE SISTEMAS DE INFORMACIÓN GEOGRÁFICA

Metodología para la Elaboración de la Carta Educativa a nivel de Unidad de Gestión Educativa Local (UGEL)

Informe técnico presentado por

Jerónimo Chiarella Viale

Marzo, 2004

# **ÍNDICE**

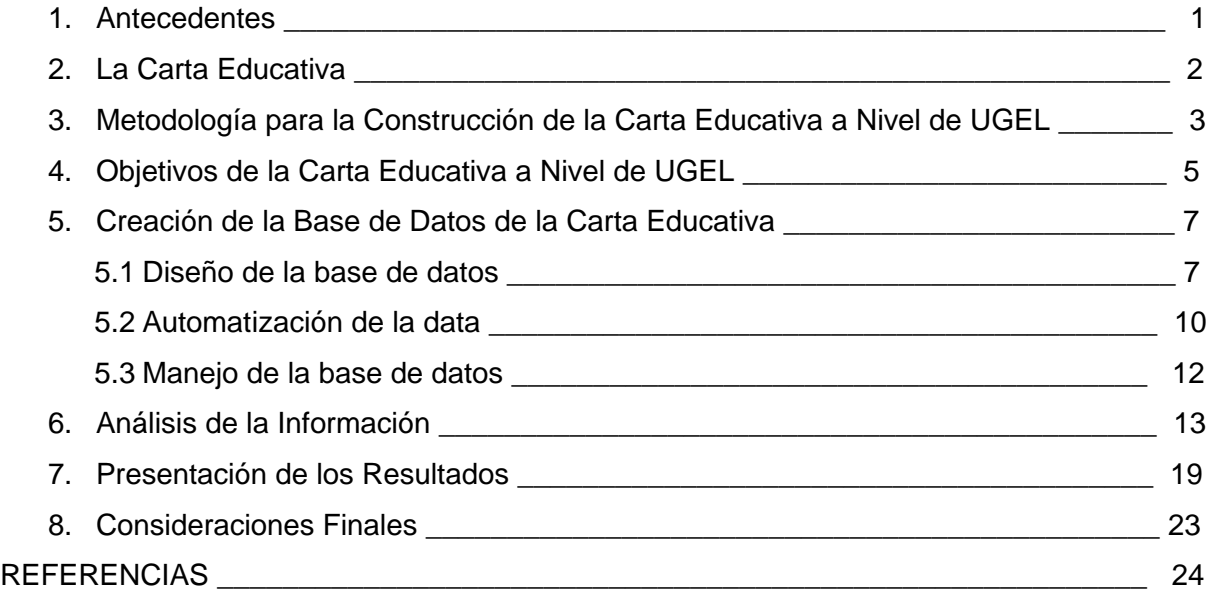

# **ÍNDICE DE CUADROS, TABLAS Y FIGURAS**

## **Cuadros:**

Cuadro 1 Esquema metodológico para la creación de la Carta Educativa a nivel de UGEL \_5

## **Tablas:**

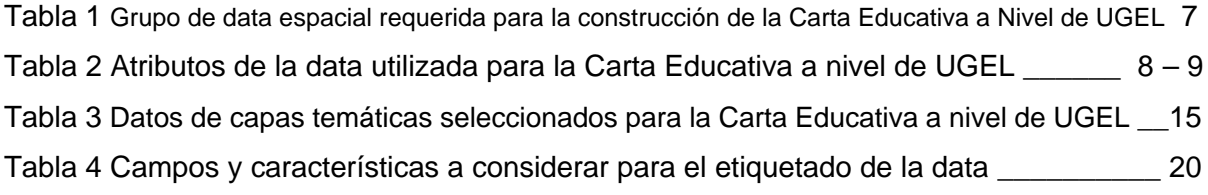

## **Figuras:**

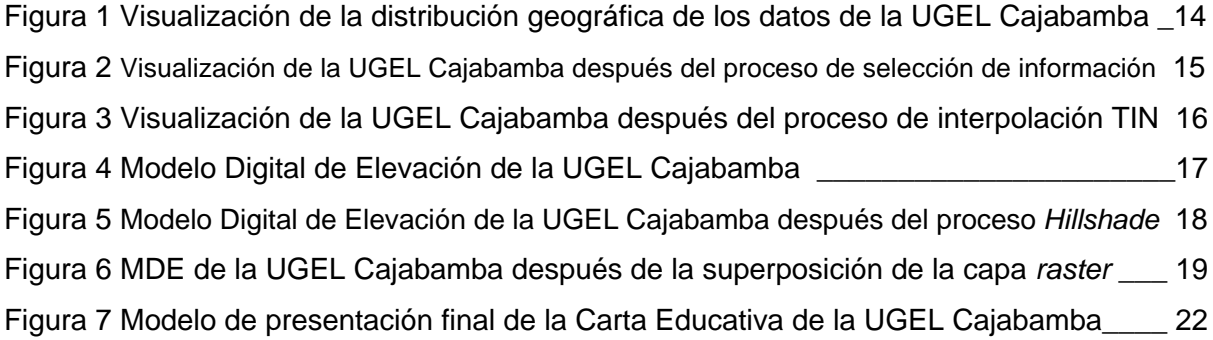

# **METODOLOGÍA PARA LA ELABORACIÓN DE LA CARTA EDUCATIVA A NIVEL DE UNIDAD DE GESTIÓN EDUCATIVA LOCAL**

## **1. Antecedentes**

La educación ha sido siempre considerada como uno de los pilares fundamentales para alcanzar los objetivos que todo proceso de desarrollo nacional plantea. La superación de las desigualdades, la generación de nuevas posibilidades para erradicar la pobreza, la búsqueda de prosperidad y estabilidad social, no son concebidas sin el acceso, por parte de todos, a una educación básica de calidad.

Sin embargo, para lograr este objetivo, la planificación y gestión educativa han carecido de los procedimientos y herramientas necesarios para brindar y analizar información adecuada, que permita optimizar las actividades que estos procesos implican. Estas carencias han estado basadas en concepciones educativas rígidas y poco integradoras, en las que no se consideraba dentro del sistema educativo a toda la población nacional ni a toda la infraestructura que podía estar vinculada con la educación (carreteras, caminos, museos, postas, campos deportivos, etc.).

En el Perú, es a partir de la Reforma Educativa de 1972 en el que se establece la necesidad de contar con algún instrumento básico informativo como apoyo eficiente a la formulación de planes y políticas del sector. Sin embargo, los constantes cambios políticos y sociales que se sucedieron durante los años siguientes dificultaron su implementación, siendo sólo a partir de la década de los 90' que el Ministerio de Educación consolida un proceso de estandarización de metodologías e información producidas por diversos sectores del Estado, concentrando una serie de datos (demográficos, de inversión, de servicios básicos, etc.), en una herramienta integradora.

Esta herramienta es *la Carta Educativa*, la que constantemente se actualiza y mejora sobre los trabajos de los distintos sectores gubernamentales y bajo el soporte de una cada vez más desarrollada tecnología digital. Actualmente, esta cartografía digital es manejada por el equipo de Sistemas de Información Geográfica (SIG) de la Unidad de Estadística Educativa (UEE) del Ministerio de Educación, dentro del marco del Programa de Mejoramiento de la Calidad de la Educación.

En el presente informe, se intenta explicar de manera general los objetivos, criterios y procedimientos aplicados para la construcción de la Carta Educativa a nivel de Unidades de Gestión Educativa Local (UGEL).

En la segunda parte de este informe se dan algunos alcances sobre el concepto de Carta Educativa, así como sus objetivos y criterios de representación. En la tercera sección se explica de manera general la estructura de la metodología seguida para su construcción. En la cuarta parte se presentan los objetivos que la Carta Educativa a nivel de UGEL debe perseguir. En la quinta sección se explican brevemente las acciones y criterios utilizados para la creación de la base de datos a utilizar en la Carta Educativa, así como los pasos seguidos para su construcción. Luego, en la sección 6, se explica brevemente la forma en el que el análisis de la información contenida en esta base de datos se realizó, para seguidamente explicar, en la sección 7, la forma en que se presentaron los resultados. Finalmente, a manera de conclusión, se presentan algunas consideraciones finales a tener en cuenta para el correcto entendimiento y lectura de la Carta Educativa.

## **2. La Carta Educativa**

La Carta Educativa, como sistema de información, está compuesto por un conjunto de datos procesados y georeferenciados que han sido agrupados individualmente en capas temáticas. Cada capa temática representa un número determinado de datos que comparten ciertas características comunes, y su superposición y combinación permiten visualizar información integrada sobre las características educativas de una determinada área.

La Carta Educativa es, entonces, un instrumento básico de información que refleja la realidad educativa de un área geográfica dada, construida a través de un conjunto de procedimientos de creación, intercambio, estandarización y presentación de información entre la Sede Central del Ministerio de Educación y sus Órganos Intermedios (Unidades de Gestión Educativa Local y Direcciones Regionales). Incluye información física, social, económica demográfica, y de infraestructura del área que representa, y entre los datos más significativos están los de localización de escuelas o colegios de distinto nivel educativo, el nombre de la escuela o de los centros poblados en donde éstos se encuentran, o los caminos o carreteras que permiten acceder a ellos. Esta información puede estar representada a distintas escalas para cualquier región o área geográfica y para distintos años según los objetivos que persigamos, permitiendo una visión dinámica de los cambios generales que se producen en un área geográfica, y particularmente de los cambios en la cobertura del sistema educativo de este territorio.

Los objetivos generales de la Carta Educativa son:

- Proveer información actualizada que sirva de apoyo para la formulación de planes y políticas educativas.
- Uniformizar los procesos de obtención, preparación, análisis y presentación de información educativa en todo el país.
- Representar de la manera más estricta posible la realidad educativa nacional.

Actualmente, las escalas de trabajo de la Carta Educativa se han definido en función a dos niveles de administración: las Unidades de Gestión Educativa Local (UGEL) y las Direcciones Regionales de Educación, cuyos campos de acción corresponden al ámbito provincial y regional, respectivamente.

Estos dos organismos de gestión educativa, aunque comparten objetivos generales comunes, se diferencian en el alcance y características de sus funciones específicas. Por ello, la construcción de una Carta Educativa en estos dos niveles de administración se ha realizado de manera separada e individual, en función a los objetivos específicos de cada uno de ellos, aún cuando en algunas etapas los criterios, métodos y procesos de construcción puedan llegar a tener características similares.

En todo caso, para cualquiera de los dos ámbitos en los que se trabaje, la Carta Educativa debe de cumplir con ciertos criterios de elaboración que permita cumplir con los objetivos que se han propuesto. Los criterios más importantes que se deben tener en cuenta son:

- Que incorpore la información relevante, acorde con los objetivos de la instancia de gestión educativa.
- Que incorpore la mayor cantidad de elementos de referencia geográfica posibles para orientar al usuario (nombres de ríos, pueblos, o cerros).
- Que, sin embargo, no exista una sobrecarga de información que distraiga o predisponga negativamente al usuario.
- Que posea una escala que permita su correcta visualización y análisis.

• Que su actualización sea constante y continua.

## **3. Metodología para la Construcción de la Carta Educativa a nivel de UGEL**

La primera etapa de construcción de la Carta Educativa correspondió al nivel de UGEL, respondiendo principalmente a una demanda de planificación y gestión a escala local. Por lo tanto, la concepción y metodología de elaboración debían de estar fundamentadas en los objetivos y funciones que cumple este órgano intermedio.

Una vez conocidos estos objetivos y funciones, el primer paso del proceso fue identificar los objetivos que fundamenten la construcción de la Carta Educativa a este nivel. Para establecer estos objetivos debíamos de ser capaces de responder ciertas preguntas sobre los problemas que aspiramos a resolver con su construcción, o sobre la forma final del producto que queremos obtener, o sobre los usuarios de estos productos. Las respuestas a estas interrogantes nos permitieron determinar el alcance e implementación del proceso.

El segundo paso del proceso fue crear la base de datos para la elaboración de la Carta Educativa. Este paso, a su vez, incluyó tres etapas. La primera de ellas fue el diseño de la base de datos, que implicaba la identificación de los datos espaciales que necesitábamos, la definición de las características y atributos a utilizar, la definición de los límites del área de trabajo, y la elección del sistema de coordenadas a emplear. La segunda etapa de este proceso fue la automatización y reunión de datos espaciales para la base de datos, lo que involucró la digitalización o conversión de la data a formatos manejables, así como la verificación de la información y la corrección de sus errores. El tercer y último paso fue la del manejo de esta base de datos, lo que implicaba la verificación del sistema de coordenadas y la unión de capas y base de datos separadas.

El tercer paso del proceso de creación de Carta Educativa a nivel de UGEL fue el análisis de la data. El análisis más simple y general fue el que se realizó mediante la superposición de diferentes capas temáticas, en donde creamos una nueva serie de datos al superponer determinadas características sobre otras. Existen diversas formas de superposición, pero todas ellas requieren juntar dos series existentes de atributos para crear una única base de datos a partir de ellas. Asimismo, existe la posibilidad de realizar análisis más complejos, como la creación de modelos de accesibilidad o de distancia, pero por sus características son análisis que requieren de mayor inversión de tiempo y esfuerzo.

Finalmente, el cuarto y último paso fue la presentación de los resultados del análisis. El producto final, la Carta Educativa, debía de comunicar estos resultados a nuestro público objetivo, principalmente mediante mapas.

De acuerdo a lo expuesto anteriormente, la metodología utilizada puede ser esquematizada de la siguiente manera:

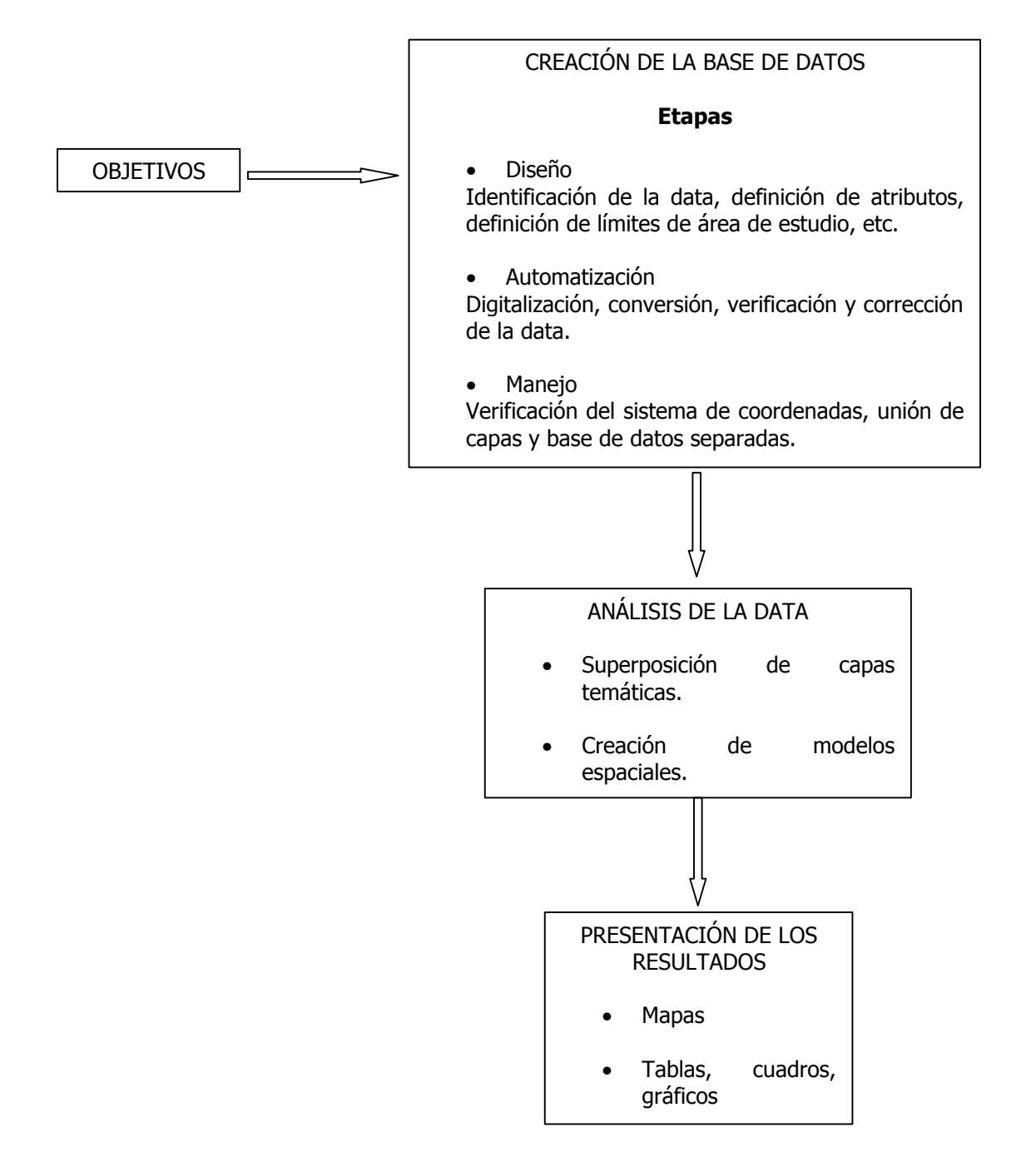

Cuadro 1. Esquema Metodológico para la Creación de la Carta Educativa a Nivel de UGEL

## **4. Objetivos de la Carta Educativa a Nivel de UGEL**

Según la nueva Ley de Educación 28044, las UGEL tienen como objetivos fundamentales el de fortalecer las capacidades de gestión pedagógica y administrativa de las instituciones educativas; el de impulsar la cohesión mediante acciones articuladas entre las instituciones públicas y privadas; contribuir a generar un ambiente favorable para la formación integral de las personas, el desarrollo de capacidades locales y la organización de comunidades educadoras; canalizar el aporte de las entidades educativas especializadas; y asumir y adecuar a su realidad las políticas educativas y pedagógicas establecidas por el Ministerio de Educación y por la entidad correspondiente del Gobierno Regional.

Dentro de sus funciones, las UGEL tienen, entre otras, la tarea de contribuir a la formulación de la política educativa regional y la nacional; la de asesorar la gestión pedagógica y administrativa de las instituciones educativas bajo su jurisdicción; la de regular y supervisar las actividades y servicios que brindan las Instituciones Educativas; la de promover la formación y funcionamiento de redes educativas como forma de cooperación entre centros y programas educativos de su jurisdicción; la de apoyar el desarrollo y la adaptación de nuevas tecnologías de la comunicación y de la información para conseguir el mejoramiento del sistema educativo con una orientación intersectorial; la de determinar las necesidades de infraestructura y equipamiento, así como participar en su construcción y mantenimiento; y la de promover centros culturales, bibliotecas, teatros, talleres de arte, el deporte y la recreación y brindar apoyo sobre la materia a los Gobiernos Locales que lo requieran.

La Carta Educativa a nivel de UGEL debe, por tanto, estar al servicio de estos objetivos y funciones, y el producto final debe cumplir con ciertas características que le permitan servir como herramienta fundamental en los procesos de planificación y gestión educativa a nivel local. Hay que tener en cuenta, sin embargo, que en la medida en que la Carta Educativa sea utilizada como herramienta para trabajar a distintas escalas y niveles geográficos, los objetivos pueden ir adquiriendo ciertas particularidades, según el área que represente y las necesidades propias de ésta. A pesar de ello, existen algunos objetivos específicos aplicables a todas las Cartas Educativas que pueden ser mencionados en función a lo expuesto líneas arriba.

• Conocer la infraestructura educativa existente a nivel local, así como el soporte físico, social, económico y demográfico que la sustenta.

- Planificar las medidas conducentes al mejor aprovechamiento de los espacios disponibles, así como fijar políticas de expansión física que se ajusten a una realidad determinada.
- Fijar los requerimientos para la instalación de infraestructura física a nivel local, a corto, mediano, y largo plazo.
- Adaptar los recursos educativos disponibles a nuevos objetivos y demandas.

Una vez definidos estos objetivos, el siguiente paso fue crear la base de datos utilizada para el proyecto.

## **5. Creación de la Base de Datos de la Carta Educativa**

Como se mencionó, el proceso de creación de la base de datos de la Carta Educativa a nivel de UGEL implica tres etapas. La primera de estas tres etapas se refiere al diseño de la base de datos.

## **5.1 Diseño de la base de datos**

De acuerdo a los criterios, objetivos y funciones que debe de cumplir la Carta Educativa a nivel de UGEL, se determinó que la data espacial necesaria para su construcción debía de tener las siguientes características:

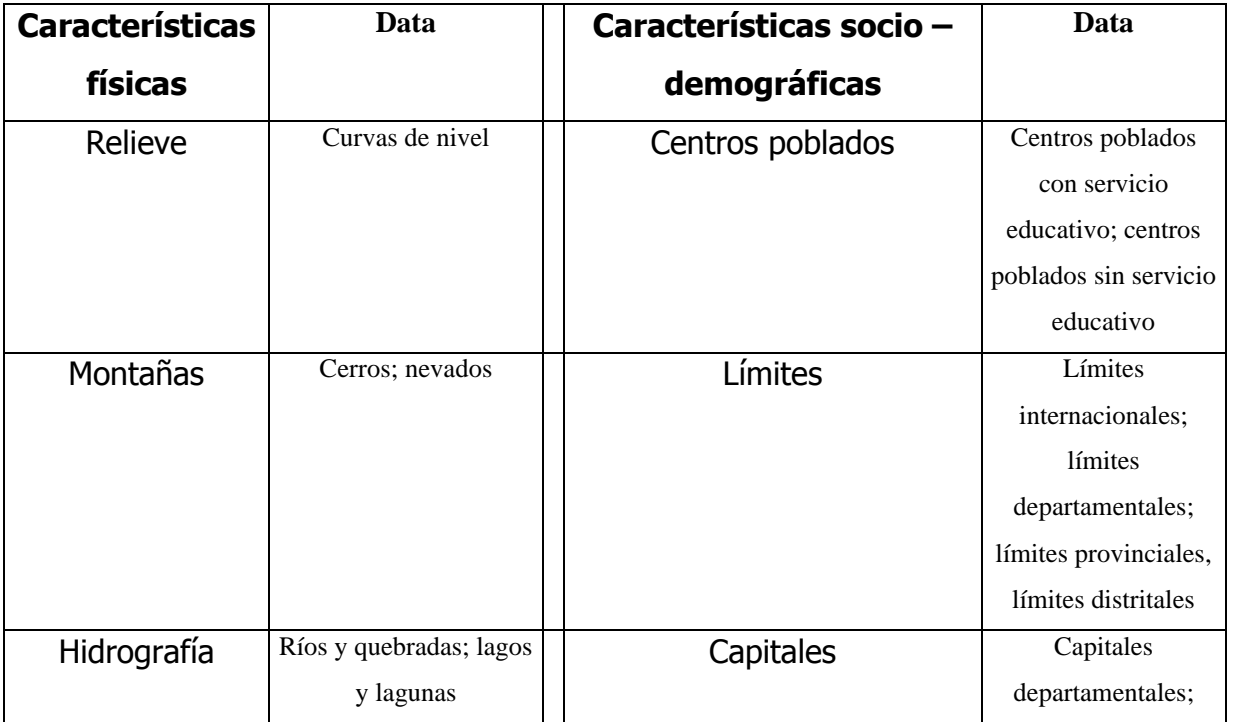

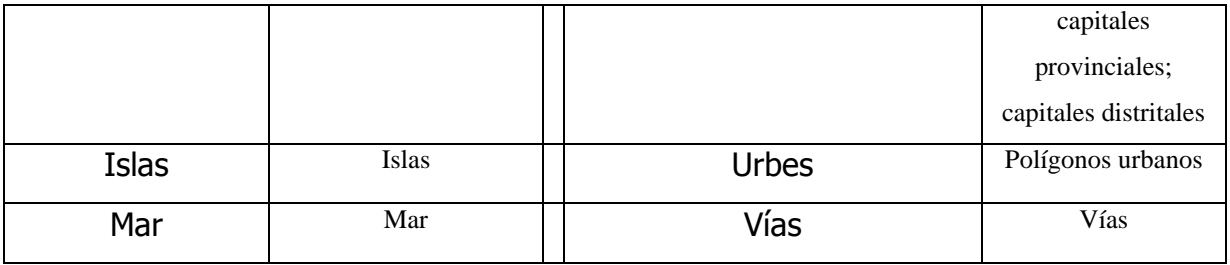

Tabla 1. Grupo de data espacial requerida para la construcción de la Carta Educativa a nivel de UGEs.

Con excepción de la data sobre centros poblados, vías y curvas de nivel, en la que se utilizó información previamente procesada por el Ministerio de Educación, INEI, Perú Digital y el Ministerio de Transportes, la fuente de información principal ha sido la del Instituto Geográfico Nacional (IGN) a través de las Cartas Nacionales 1:100 000.

Una vez que hemos decidido las características territoriales que queremos incluir en la Carta Educativa, había, sin embargo, que darle un valor agregado a la data que queríamos ingresar, ya que de lo contrario solamente hubiésemos contado con la información espacial de estos elementos, tal como la ubicación, la longitud, o la extensión. Para ello, es necesario ingresar adicionalmente otro tipo de información, externa a la meramente espacial. Este tipo de información adicional es denominada "atributos", y puede ser sumamente diversa. Para un centro poblado, por ejemplo, se pueden incluir una serie de estadísticas como el código geográfico de identificación, el distrito al que pertenece, el número de habitantes, etc. Estas estadísticas se registran en una base de datos que estará vinculada a cada capa temática, y el número de campos e información que registremos dependerá de nuestros objetivos específicos. Para nuestro caso, los atributos escogidos han sido, en orden de ingreso, los siguientes:

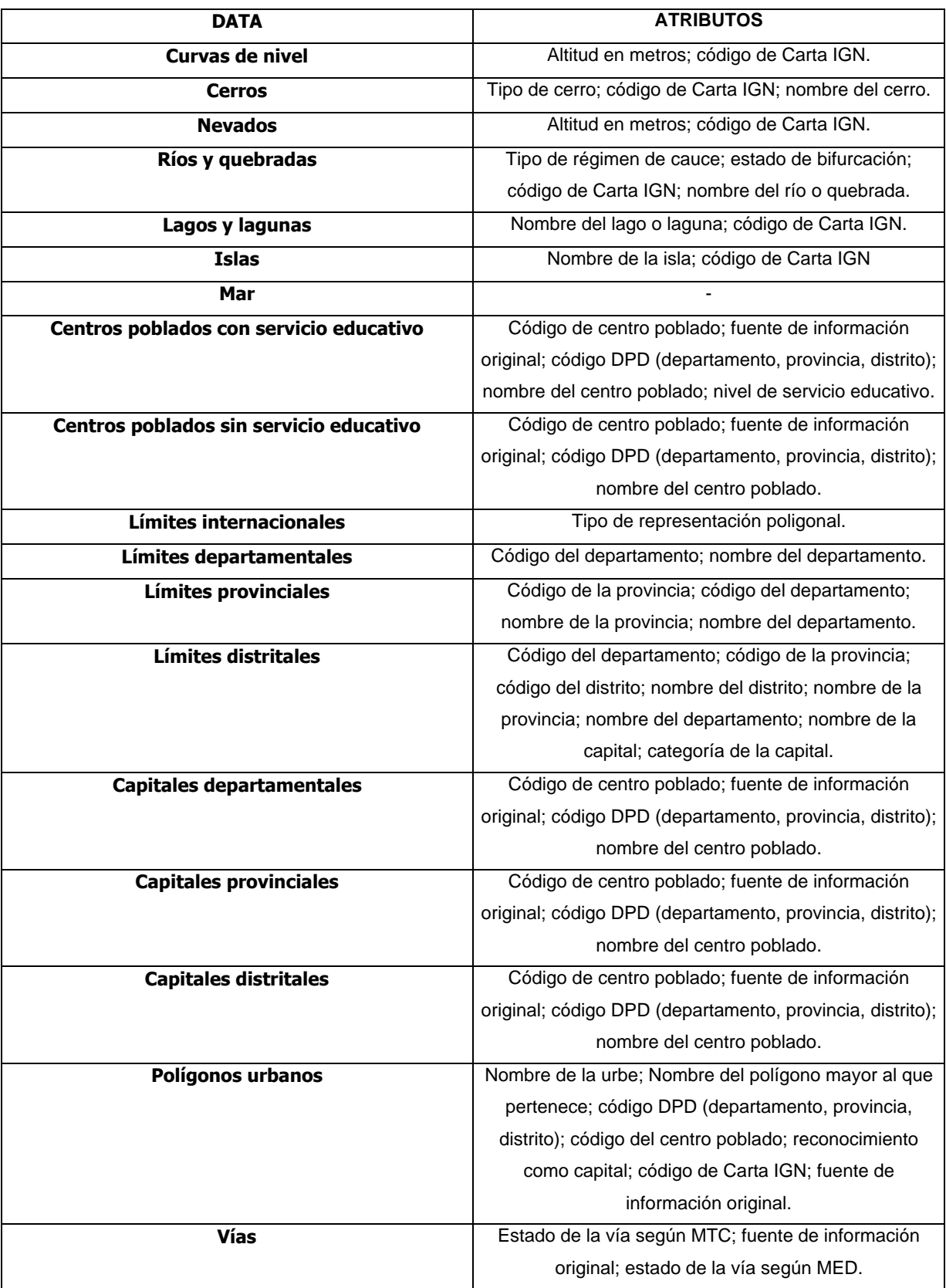

Tabla 2. Atributos de la data utilizada para la Carta Educativa a nivel de UGEL.

Luego de determinar los atributos a ingresar en la Carta Educativa, el siguiente paso fue definir los límites que abarcaría el proyecto. La Ley General de Educación 28044 define a las provincias como la jurisdicción territorial de las UGEL, por lo que la información contenida en la Carta Educativa se circunscribiría a la que corresponda a la provincia que define dicha UGEL, así como a la de sus áreas adyacentes. Sin embargo, en algunos casos dicha jurisdicción ha sido modificada bajo criterios de dinámica social, afinidad geográfica, cultural o económica, por lo que, para estos casos, la información que contenga la Carta Educativa correspondería a la que esté incluida dentro de los límites de la UGEL y a la de sus áreas adyacentes.

Finalmente, el diseño de la base de datos concluye eligiendo el sistema de coordenadas a utilizar en la Carta Educativa. Para todos los casos, el sistema de coordenadas utilizado corresponde al del Sistema Geográfico Mundial de 1984 (WGS\_1984), de modo que se estandarice al sistema utilizado en las Cartas Nacionales.

Una vez diseñada la base de datos, la siguiente etapa del proceso de creación fue la automatización y reunión de los datos espaciales.

### **5.2 Automatización de la data**

El proceso de automatización de la información incluyó la digitalización o conversión de la data desde otros sistemas y formatos hacia un formato utilizable, así como la verificación y corrección de los errores que se hayan podido encontrar durante el proceso. En esta etapa, sin embargo, no todos los tipos de datos fueron automatizados mediante procesos similares, por lo que a continuación se describen brevemente los procesos seguidos para cada tipo de dato utilizado en la Carta Educativa.

- *Curvas de nivel:* A través de un proceso de digitalización semi automática de fotolitos escaneados que se encontraban en formato *rle.* Luego de esto se realizó un proceso de control de calidad y corrección de los valores de altitud y trazo de las líneas que representaban las curvas.
- *Cerros:* Mediante un proceso de digitalización de fotolitos escaneados que se encontraban en formato *rle*. Además se revisó el nombre y posición de los cerros y se corrigieron los errores encontrados.
- *Nevados:* Se realizó un proceso de digitalización semi automática de fotolitos escaneados en formato *rle*, para después realizar un control de calidad de los valores de altitud y trazo.
- *Ríos y quebradas:* A través de un proceso de digitalización semi automática de fotolitos escaneados en formato *rle*. Luego se revisaron y corrigieron los nombres de los ríos y quebradas, los trazos con errores, así como la estructura de la red hídrica.
- *Lagos y lagunas:* A través de la digitalización de fotolitos escaneados en formato *rle*, y de un proceso posterior de control de calidad de los nombres y los trazos de los lagos y lagunas.
- *Islas:* Mediante la digitalización de fotolitos escaneados en formato *rle*. Posteriormente se realizó la verificación y corrección de los errores en los nombres y trazos de las islas.
- *Mar:* Creación de un polígono digital en formato *shp* luego de concluido todo el proceso de creación de la base de datos. El límite oriental de este polígono fue construido sobre la posición de la línea de costa nacional.
- *Centros poblados con servicio educativo:* Mediante el ingreso semi automático de puntos en base a imágenes escaneadas de la cartografía 1:100 000 del IGN, de los croquis distritales del INEI (distintas escalas), y de fuentes diversas como el MINSA, FITEL, entre otras. Posteriormente se realizó un control de calidad de los códigos de centros poblados; de los nombres de los centros poblados; y de los niveles de servicios educativos.
- *Centros poblados sin servicio educativo:* Mediante el ingreso semi automático de puntos en base a imágenes escaneadas de la cartografía 1:100 000 del IGN, de los croquis distritales del INEI (distintas escalas), y de fuentes diversas como el MINSA, FITEL, entre otras. Posteriormente se realizó un control de calidad de los códigos de centros poblados; y de los nombres de los centros poblados.
- *Límites internacionales:* Se realizó una operación geométrica de corte poligonal sobre la base cartográfica digital del Perú del INEI (2003).
- *Límites departamentales:* Se utilizó el formato cartográfico digital del INEI (2003) previa revisión y corrección de los errores de trazos y de nomenclatura.
- *Límites distritales:* Se utilizó el formato cartográfico digital del INEI (2003) previo control de calidad.
- *Capitales departamentales:* Se utilizó la información base de centros poblados procesada anteriormente, previo control de calidad.
- *Capitales provinciales:* Se utilizó la información base de centros poblados, previo control de calidad.
- *Capitales distritales:* Se utilizó la base de centros poblados, previo control de calidad.
- *Polígonos urbanos:* Se digitalizaron fotolitos escaneados en formato *rle* de la Carta Nacional 1: 100 000. Posteriormente se realizó la revisión y corrección de su ubicación.
- *Vías:* Se utilizaron los formatos digitales del Ministerio de Transportes y Comunicaciones, así como de Perú Digital. Posteriormente el Ministerio de Educación realizó un control de calidad sobre el trazado y estado de las vías.

Luego del proceso en el que se automatizó la data a incluir en la Carta Educativa, el siguiente paso de creación de la base de datos fue el de su manejo y administración.

## **5.3 Manejo de la base de datos**

El manejo de la base de datos implica la verificación del sistema de coordenadas y la unión de aquellas capas y base de datos que requieran ser unidas previamente al proceso de análisis. En el proceso de manejo de base de datos ya se empiezan a realizar las primeras acciones en programas SIG. Para el caso de la Carta Educativa a nivel de UGEL, el Sistema de Información Geográfica utilizado fue el ArcView 3.2, con el cual se realizaron los procesos de manejo, análisis y presentación de la información.

Para la verificación de coordenadas, se revisaron todas las capas temáticas a utilizar para reconocer si es que la georeferenciación de los datos se encontraba en el Sistema Geográfico Mundial de 1984 (WGS\_1984), que, como se mencionó, fue el sistema escogido para analizar y representar estos datos en el espacio. De darse el caso de que alguna capa no utilizara el sistema WGS\_1984 se realizó un proceso de transformación de coordenadas mediante la utilización del SIG.

Finalmente, en algunos casos muchos de los datos que habían sido automatizados previamente se encontraban separados en función a áreas geográficas específicas (como por ejemplo, el área que abarca una hoja 1: 100 000 de la Carta Nacional IGN). Por ello, fue necesario realizar la unión de los datos de capas que representaban un mismo tema pero que se encontraban en zonas distintas. Así, al final del proceso existiría una sola capa por tema a nivel nacional. Esta unión se realizó para los temas de curvas de nivel, cerros, nevados, ríos y quebradas, lagos y lagunas, islas, centros poblados con servicio educativo, centros poblados sin servicio educativo, y polígonos urbanos.

## **6. Análisis de la Información**

El siguiente paso después de que contamos con la información automatizada que queremos incluir en la Carta Educativa a nivel de UGEL, fue el de realizar el análisis de estos datos. Como se mencionó, las posibilidades de análisis van desde la simple integración de las capas temáticas para elaborar mapas, hasta la construcción de modelos espaciales.

De acuerdo al tipo de objetivos que se han planteado, la construcción de la Carta Educativa no debía circunscribirse solamente a la elaboración de mapas, sino que también debería de incluir la construcción de modelos espaciales que permitan generar nueva información útil para la planificación y gestión del sistema educativo. En estos momentos, sin embargo, solo la primera etapa ha sido cumplida, estando en proceso la construcción de modelos de accesibilidad educativa.

Para esta primera etapa de construcción de mapas, se realizaron distintos tipos de análisis para permitir que la información contenida en cada una de las capas temáticas sea integrada de la manera más adecuada posible, de modo que se cumplan con los objetivos planteados inicialmente.

El análisis más simple implicó primeramente la presentación de la distribución geográfica de la data. En esta etapa, todas las capas temáticas que nos interesaba incluir en la Carta Educativa a nivel de UGEL se cargaron para su visualización y ubicación. Sin embargo, sin un proceso previo de corte y superposición de nuestra información objetiva, la data se

13

mostraría a nivel nacional y no a nivel de UGEL, como es nuestra intención. Para ello fue necesario realizar un segundo tipo de análisis, en el cual se creó una nueva capa temática que abarcaba únicamente el área de las UGEL a representar, así como sus zonas adyacentes. Teniendo como base este nuevo tema, se superpusieron todas las capas temáticas, quedando, al finalizar el proceso, solamente la data correspondiente a la UGEL a trabajar. En el ejemplo (figura 1), se muestra la distribución de los datos referidos a la UGEL de Cajabamba, en el departamento de Cajamarca, después de este proceso de corte y superposición.

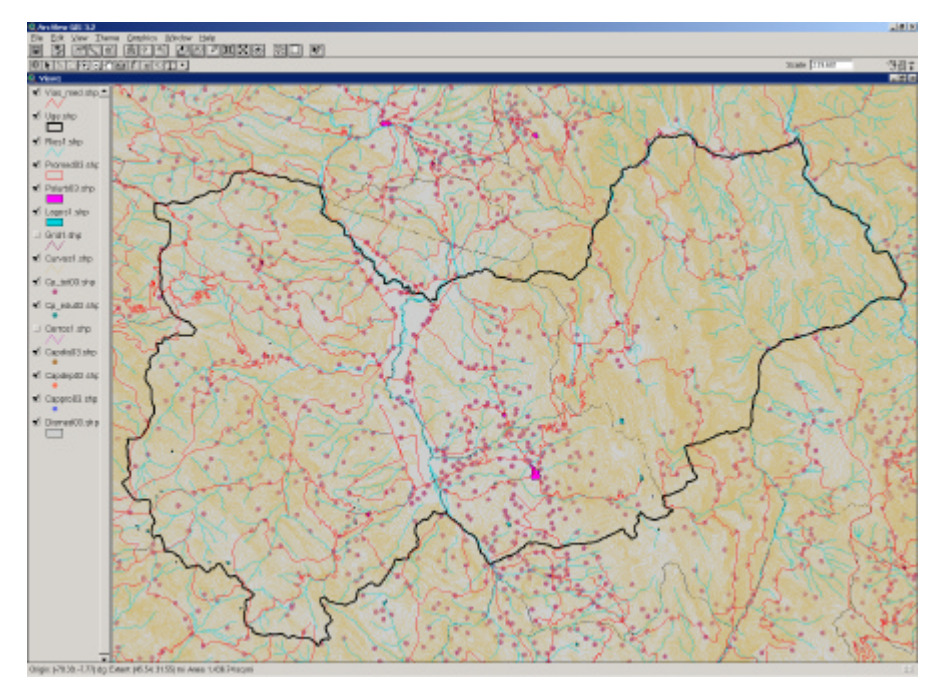

Figura 1. Visualización de la distribución geográfica de los datos de la UGEL Cajabamba.

Luego de este primer análisis, se realizó un segundo tipo de procesamiento de información. Este segundo tipo análisis consistió en seleccionar los datos de cada capa temática a representar. Esta selección permitiría identificar y focalizar un determinado tipo de características en función a algún atributo de nuestro interés. De acuerdo a nuestros objetivos y al tipo de presentación que queremos entregar, algunas de las capas temáticas en la Carta Educativa a nivel de UGEL pasaron por un proceso de selección de datos o *Query*, mediante el cual se escogieron solo algunos de estos datos para ser representados en la Carta. Esto sucedió con capas que contaban con un excesivo número de datos o con aquéllas que sólo poseían algunos datos de interés, de acuerdo a los objetivos del proyecto.

Las capas temáticas que fueron sometidas a un proceso de selección fueron:

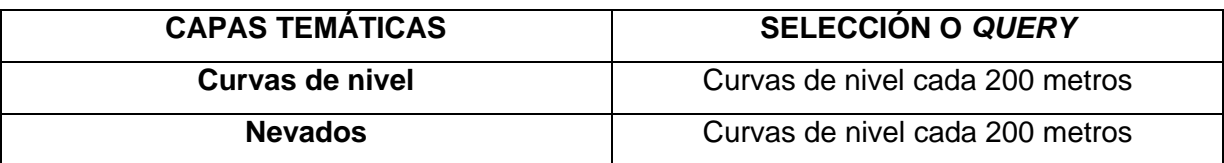

Tabla 3. Datos de capas temáticas seleccionados para la Carta Educativa a nivel de UGEL.

Esta selección permitió observar los datos de manera más clara y sin sobrecarga de información, mostrando solamente las curvas de nivel cada 200 metros. Al realizar este proceso en la UGEL de Cajabamba, la visualización de sus datos quedó como se muestra en la figura 2.

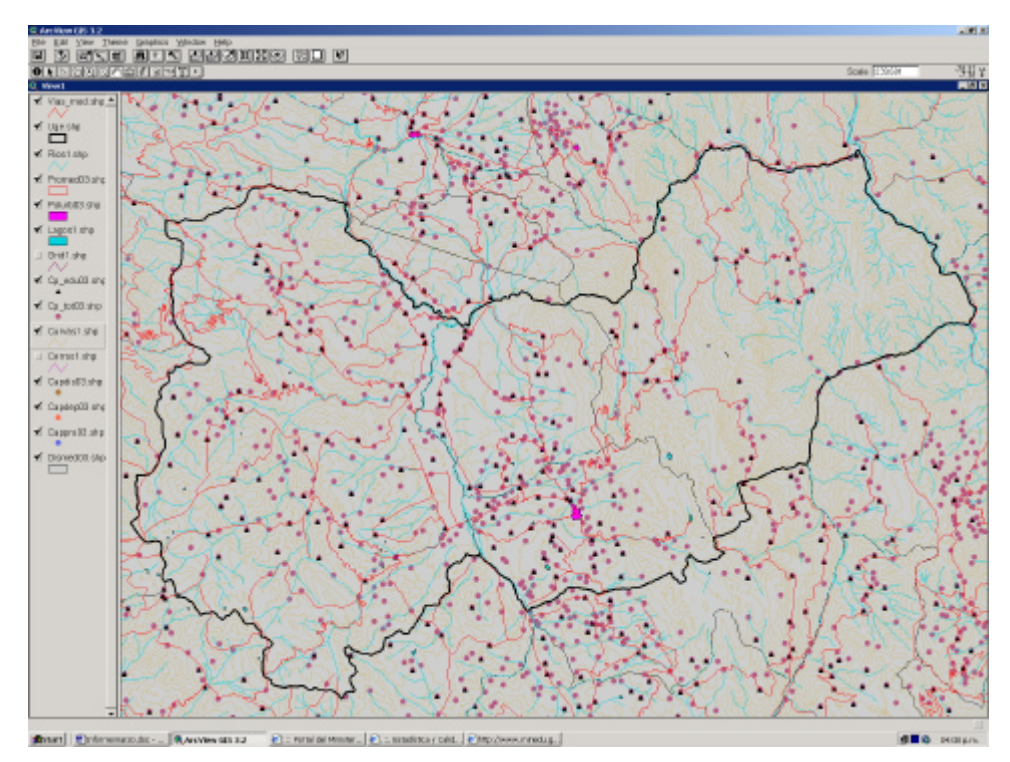

Figura 2. Visualización de la UGEL Cajabamba después del proceso de selección de información.

Finalmente, la tercera y última parte del proceso de análisis fue la creación del Modelo Digital de Elevación (MDE). Un Modelo Digital de Elevación es la representación gráfica de un fenómeno que ocurre en una región de la superficie terrestre con el agregado del valor *z* (la elevación). En esta representación, además de la altura de cada dato representado, también figuran sus coordenadas espaciales: la latitud y la longitud, por lo que se trata de un espacio georeferenciado en sus tres coordenadas.

El Modelo Digital de Terreno de las UGEL fue creado mediante el método de Red de Triángulos Irregulares (TIN), el cual consiste en la división del espacio a partir de líneas trazadas perpendicularmente sobre puntos de referencia con altura conocida, generando diversas formas triangulares. Cada triangulo generado estará formado por tres puntos con alturas conocidas, de manera que la altura variará linealmente en su interior, creando el efecto de tridimensionalidad. Al realizar esta operación en los datos de la UGEL de Cajabamba, la zona quedó representada de la siguiente manera.

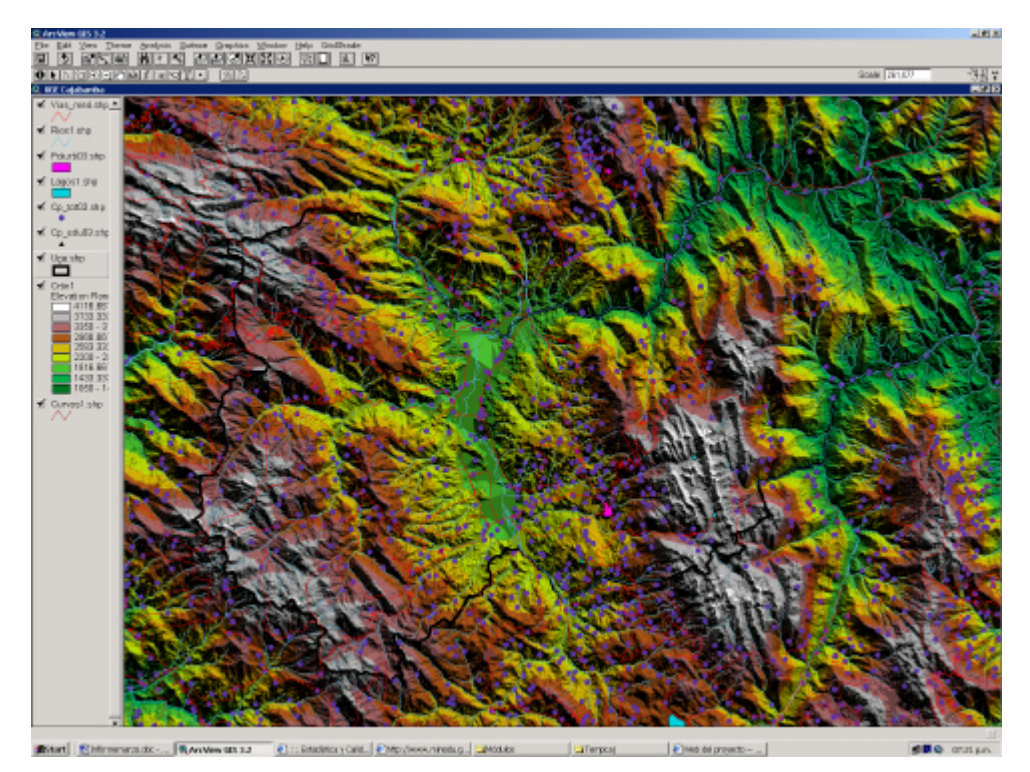

Figura 3. Visualización de la UGEL Cajabamba después del proceso TIN.

A partir de este proceso se creó, adicionalmente, una capa de formato *raster*, en donde quedaron representados los valores de altitud en cada *píxel* de la cuadrícula. Esta capa representa finalmente la forma básica de un MDE, ya que toda el área posee un valor de altitud determinado en cualquiera de sus distintos puntos geográficos. Al generarse la capa *raster* en la zona de la UGEL de Cajabamba, el modelo quedó representado de la siguiente manera.

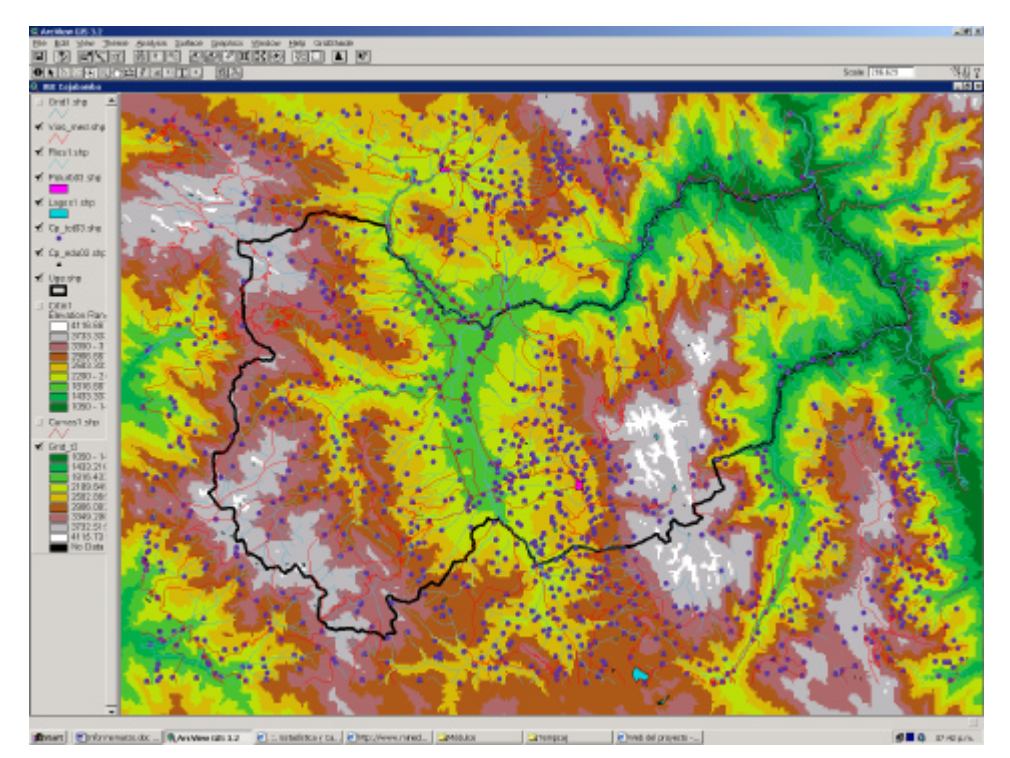

Figura 4. Modelo Digital de Elevación de la UGEL Cajabamba.

Además de los datos de altitud y relieve que brinda el MDE, si se aplican algunas funciones adicionales de análisis, la capa *raster* ayudará también a lograr una mejor y más real visualización de la información. De entre todas estas funciones, se ejecutó la función *Hillshade*, la cual ofrece una representación del aspecto hipotético de la superficie ante determinadas condiciones de iluminación solar. Por defecto, los valores de altitud y azimut que ejecuta el SIG con esta función son de 45° y 315°, dándole al MDE determinado tipo de características. Al ejecutar esta función sobre el área de la UGEL de Cajabamba, la representación del MDE se muestra de la siguiente manera.

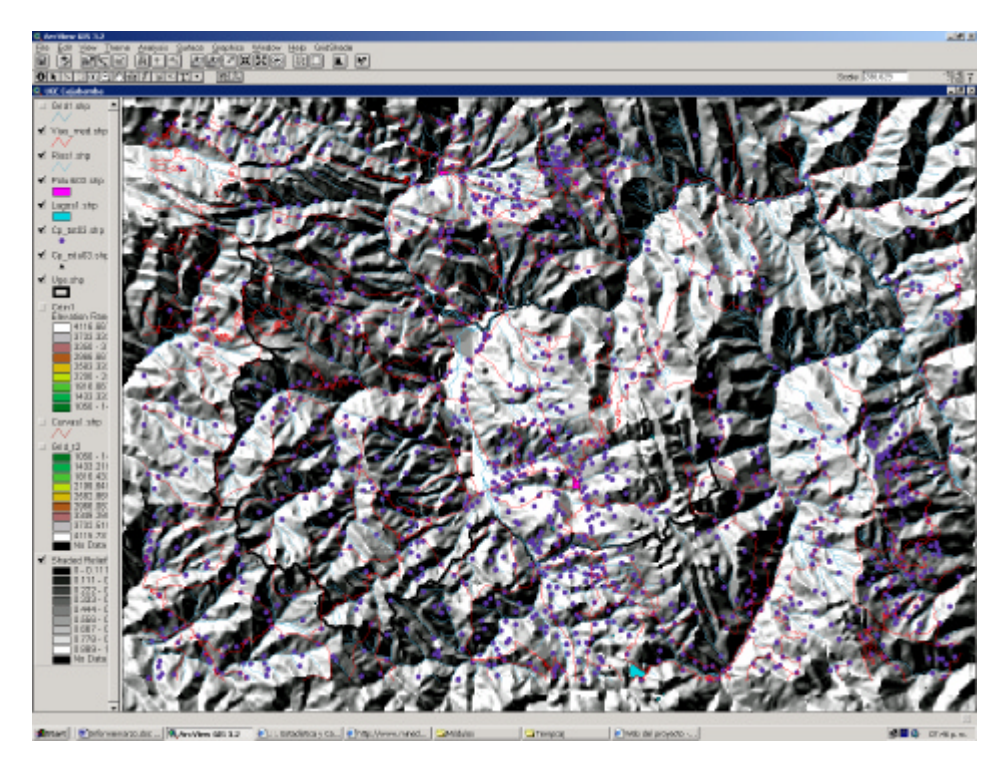

Figura 5. Modelo Digital de Elevación de la UGEL Cajabamba después del proceso Hillshade.

Adicionalmente, al colocar una capa de elevación *raster* sobre un MDE después de ejecutar el proceso *Hillshade*, y hacerla transparente, la representación se asemeja aún más a la realidad. Cuando se ejecutó esta opción para la UGEL Cajabamba, el MDE quedó tal como se observa en la figura 6.

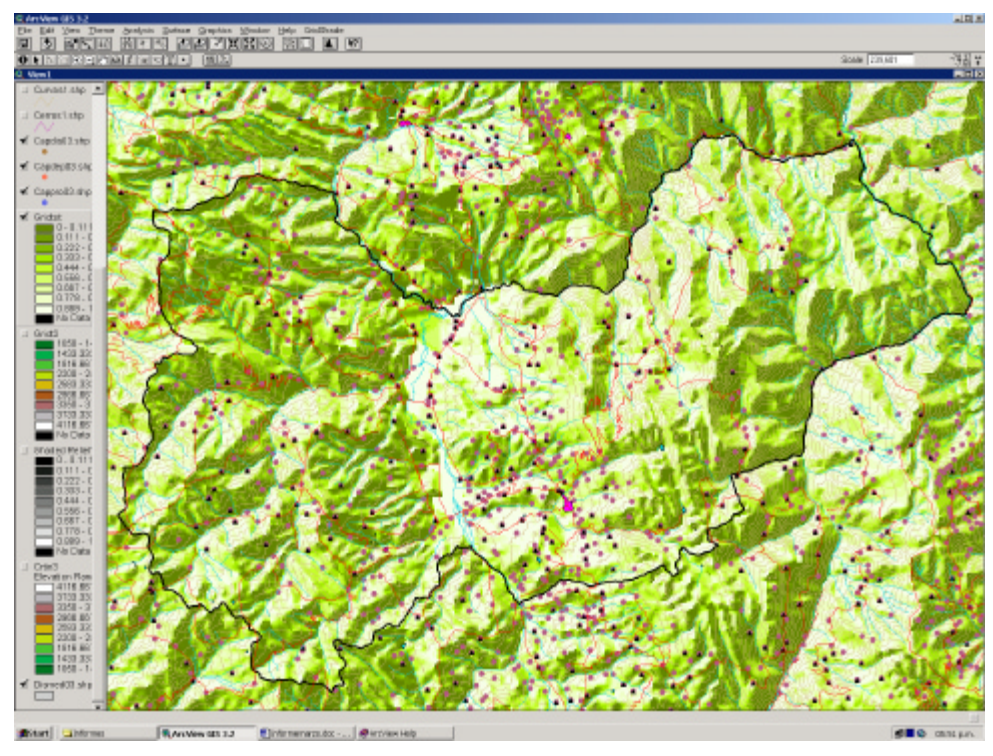

Figura 6. MDE de la UGEL Cajabamba después de la superposición de la capa raster.

Luego de haber realizado esta superposición, el proceso más simple de análisis quedó concluido, quedando únicamente por realizar la preparación para la presentación de la Carta en mapas.

## **7. Presentación de los Resultados**

Después de haber realizado un primer proceso de análisis de la información, fue necesario presentar sus resultados. El producto final de presentación lo constituirían los diferentes mapas o cartas de las UGEL en las que se apliquen los procesos de creación y análisis de datos señalados anteriormente.

Para ello, sin embargo, se preparó previamente la vista con las formas y símbolos que se querían mostrar en la Carta, de acuerdo a los objetivos planteados. Con ello se intentó ajustar la representación de los elementos de la Carta a los estándares cartográficos convencionales, como por ejemplo colores rojos para las vías asfaltadas, o de tonalidades azules para los cuerpos de agua. Este ajuste incluyó la adaptación de la presentación del MDE, en el que se cambiaron los colores de representación de relieve de acuerdo a la zona geográfica de la UGEL. Para las zonas de costa se trabajó con tonos amarillos, para las zonas de sierra con cobertura vegetal con colores verdes, para las partes más altas con colores marrones, y un verde más oscuro para la cobertura vegetal de la selva. Para altitudes superiores a los 5 000 m.s.n.m. se utilizó el color blanco como representación de los nevados. A partir de estos colores se construyó un degradé de tonalidades para caracterizar las zonas de intersección entre las regiones mencionadas.

Una vez que se adaptó la simbología y los colores de la Carta, el siguiente paso consistió en etiquetar los elementos representados de modo que éstos puedan ser identificados al leer el mapa.

Las etiquetas fueron desplegadas en función a los campos de atributos de la base de datos, por lo que fue necesario definir dichos campos antes de iniciar el proceso. Asimismo, se tuvo que definir la posición de las etiquetas en la Carta con relación al dato espacial y, posteriormente, la fuente, el estilo, el tamaño, y el color de las etiquetas. La fuente, tamaño, estilo y color de las etiquetas de cada uno de los temas se muestran en la siguiente tabla:

| <b>CAPA TEMÁTICA</b>       | <b>ATRIBUTO</b> | <b>FUENTE</b> | <b>ESTILO</b>   | <b>TAMAÑO</b> | <b>COLOR</b>  |
|----------------------------|-----------------|---------------|-----------------|---------------|---------------|
| <b>Capital</b>             | Nombre          | Arial         | Normal          | 10 puntos     | Negro (6-3)   |
| departamental              |                 |               |                 |               |               |
| <b>Capital provincial</b>  | Nombre          | Arial         | Normal          | 8 puntos      | Negro (6-3)   |
| <b>Capital distrital</b>   | Nombre          | Arial         | Normal          | 6 puntos      | Negro $(6-3)$ |
| <b>Centros poblados</b>    | Nombre          | Arial         | Normal          | 5.2 puntos    | Negro $(6-3)$ |
| <b>Centros poblados</b>    | Código          | Arial         | Normal          | 5.2 puntos    | Fucsia (1-2)  |
| <b>Islas</b>               | Nombre          | Arial         | Cursiva         | 6 puntos      | Negro (6-3)   |
| <b>Ríos</b>                | Nombre          | Arial         | Cursiva         | 6 puntos      | Azul (3-2)    |
| Lagos                      | Nombre          | Arial         | Cursiva         | 6 puntos      | Azul (3-2)    |
| <b>Cerros</b>              | Nombre          | Arial         | Cursiva         | 6 puntos      | Marrón (2-2)  |
| <b>Límites</b>             | Nombre          | Verdana       | Negrita cursiva | 30 puntos     | Marrón (5-2)  |
| departamentales            |                 |               |                 |               |               |
| Límites                    | Nombre          | Verdana       | Negrita cursiva | 24 puntos     | Gris (6-2)    |
| provinciales               |                 |               |                 |               |               |
| <b>Límites distritales</b> | Nombre          | Verdana       | Negrita cursiva | 18 puntos     | Blanco (6-1)  |
| <b>Límites distritales</b> | Código          | Verdana       | Negrita cursiva | 18 puntos     | Blanco (6-1)  |

Tabla 4. Campos y características a considerar para el etiquetado de la data.

Una vez que se colocaron las etiquetas en los elementos correspondientes, el siguiente paso fue empezar a construir, finalmente, la forma de presentación de la Carta, incluyendo la escala, la cuadrícula de coordenadas, la leyenda y el logotipo del Ministerio de Educación.

Para construir la escala de salida del mapa, se buscó que fuese múltiplo de 5 000 y que tuviera el máximo acercamiento posible a la escala 1:100 000, debido a que ésta fue la escala de la fuente de origen de los datos físicos (las Cartas Nacionales del IGN). Esta escala, además, favorecería al etiquetado y la presentación del MDE. La escala final estaría finalmente determinada por la extensión de la UGEL.

Una vez determinada la escala del mapa, se construyó la cuadrícula de coordenadas. El espaciado entre las coordenadas mostradas se obtuvo de la división de la escala del mapa entre 1 000 000. Para el caso de la UGEL de Cajabamba, por ejemplo, en que la escala de salida fue de 1: 90 000, el espaciado de las coordenadas *x* e *y* fue de 0.09 grados decimales.

Para la construcción de la leyenda, se colocaron todos los símbolos que representaran algún elemento en la Carta Educativa. Ahí además se colocaron los niveles educativos de cada UGEL, así como el relieve, la altitud, la escala, el mapa de ubicación y el nombre de la UGEL que se está representando.

Finalmente, en el logotipo del Ministerio de Educación se colocaron las coberturas y las fuentes de donde se obtuvieron, así como los datos de definición del ámbito jurisdiccional de la UGEL, establecido por Resolución Suprema.

Luego de incorporar todos estos elementos, la Carta Educativa quedó lista para su impresión. A continuación, presentamos el ejemplo de presentación final de la Carta Educativa de la UGEL de Cajabamba.

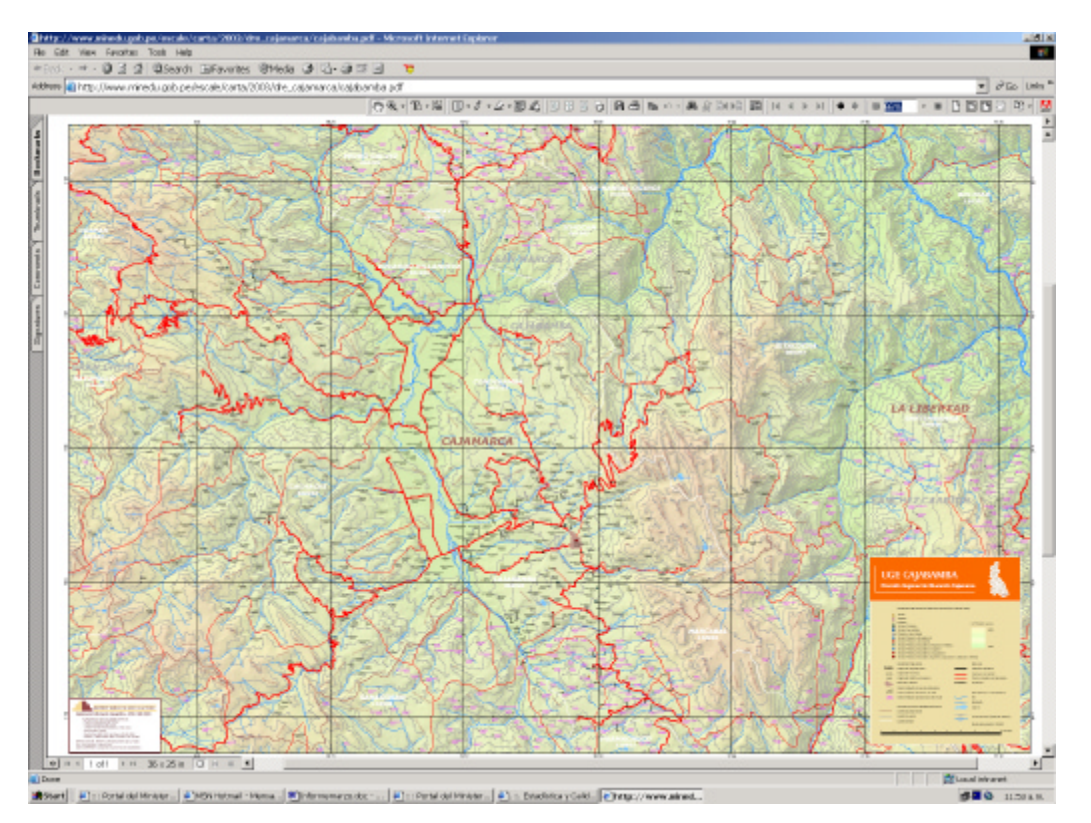

Figura 7. Modelo de presentación final de la Carta Educativa de la UGEL Cajabamba.

Presentadas las Cartas Educativas de las distintas UGEL, la primera etapa de análisis espacial educativo a nivel local ha sido completado. Sin embargo, como se mencionó anteriormente, existen otras posibilidades de análisis mucho más complejas, cuyos resultados se irán presentando paulatinamente.

Adicionalmente, un procedimiento similar al presentado en este informe está siendo realizado a nivel de Direcciones Regionales de Educación, y cuyo resultado constituirá la Carta Educativa Regional. Esta metodología, aunque siguiendo la misma estructura que la utilizada para la Carta Educativa a nivel de UGEL, tiene particularidades propias, debido a las diferencias en área y objetivos de gestión. Esto, por tanto, implica la utilización de algunos criterios distintos durante el procedimiento, los que serán explicados en un informe adicional, referido a la metodología para la construcción de la Carta Educativa Regional.

## **8. Consideraciones Finales**

Este informe ha intentado introducir los componentes básicos utilizados para la construcción de la Carta Educativa a nivel de UGEL, en busca de brindar una herramienta adicional para el entendimiento de la Carta Educativa y su potencial para ayudar en la toma de decisiones durante los procesos de planificación y gestión educativa. Este análisis ha sido realizado en función a los objetivos de estos órganos de gestión, y ha sido dirigido por la necesidad de producir resultados tangibles para éstos.

Sin embargo, es necesario que esta primera etapa de construcción de la Carta Educativa no termine con la impresión o presentación digital de los mapas, sino que se encuentre en un constante proceso de revisión y actualización. Una forma adecuada de asegurar esto es manteniendo un vínculo cercano entre los aspectos técnicos del SIG que produce y realiza los análisis y los asuntos educativos a los que éste intenta servir y apoyar.

Asimismo, debe tomarse en consideración que, a pesar de encontrarse al servicio del sistema educativo, la Carta Educativa puede sobrepasar el cumplimiento de sus objetivos iniciales, sirviendo igualmente a otros sistemas del sector gubernamental, tales como Salud, Transportes o Minería.

Finalmente, es importante señalar que aunque la Carta Educativa representa elementos concretos de la realidad, ésta se encuentra sujeta a la interpretación y al uso que de ella haga el usuario, así como del nivel de manejo que éste tenga de ella. Por lo tanto, el éxito de las decisiones tomadas a partir de la información de la Carta Educativa dependerá también de la forma en que los órganos de gestión la introducen a los usuarios y la incorporan como herramienta de trabajo.

22

## **REFERENCIAS**

## **Environmental Systems Research Institute.**

2002. *Getting Started with ArcGIS*. New York. ESRI. 253 p.

### **Mendelsohn, John.**

1996. *Education Planning and Management, and the Use of Geographical Information Systems*. Paris. UNESCO. 78 p.

#### **Ministerio de Educación, Perú***.*

1974. *La Carta Educativa*. Cartilla N° 3. Lima. Oficina Sectorial de Planificación. 24 p.

### **Morillo, Emilio.**

2002. *Reformas Educativas en el Perú del Siglo XX*. **En:** Revista Iberoamericana de Educación. OEI.